## BENVENUTI IN **ARCHOS** Entertainment your way

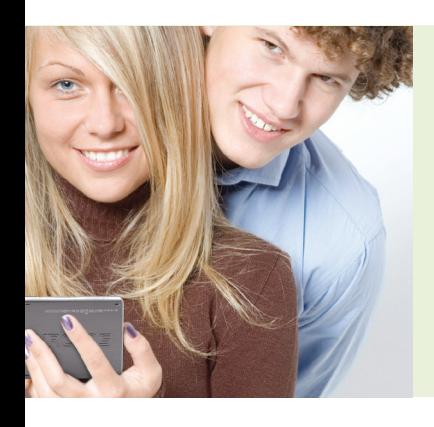

## Congratulazioni per aver acquistato un nuovo lettore ARCHOS:

Le seguenti istruzioni sono state ideate per farvi conoscere molte delle funzioni più utili del vostro lettore ARCHOS. Tali istruzioni non devono assolutamente essere considerate esaustive. Costituiscono una guida rapida in aggiunta al manuale completo in versione PDF che si trova sul dispositivo ARCHOS.

Mano a mano che imparerete a conoscere il vostro lettore ARCHOS, troverete probabilmente il vostro modo preferito per esplorare le schermate ed eseguire le funzioni qui descritte. Imparare a conoscere la potenza e la versatilità del vostro lettore ARCHOS fa parte del gioco!

Buon divertimento, e grazie per aver scelto ARCHOS.

Ecco alcuni semplici consigli per iniziare.

- Premere e tenere premuto il tasto di accensione per due secondi per avviare il dispositivo ARCHOS. Se non accade nulla, è possibile che sia necessario caricarlo servendosi del cavo USB in dotazione.
- 2 Accanto al tasto di accensione vi è un tasto TV/LCD. Quando ARCHOS è collegato a un monitor esterno o a un televisore (tramite la DVR station opzionale, il battery dock o il mini-dock), basta premere questo tasto.

Le opzioni di navigazione variano a seconda del modello. Il modello 405 utilizza solo i tasti sul lato destro del dispositivo. Con il wifi 605 è possibile utilizzare sia i tasti che le funzioni touch-screen.

- Osservate i tasti sulla parte destra del vostro lettore ARCHOS. Ogni tasto svolge due diverse funzioni - una se si preme la parte sinistra del tasto e l'altra se si preme quella destra.
- 5 Noterete che sul tasto in alto vi è una **'X'** sulla parte sinistra e **'OK'** sulla parte destra. Si tratta di una caratteristica importante e di un tratto distintivo di ARCHOS.
- 6 Premendo il lato **'X'** del tasto si interrompe la riproduzione in corso (canzone, filmato, ecc.) o si ritorna alla schermata precedente.
- 7 Il lato **'OK'** del tasto funziona come il tasto 'Invio' della tastiera del computer, ed è il tasto che si deve premere per avviare la riproduzione di un file, per selezionare un'icona, e così via. *Nota: Questi tasti possono essere considerati come "start"* **('OK')** *e "stop"* **('X').**
- Quindi, premere il lato 'Menu' del tasto rocker basculante.

Sullo schermo compariranno alcune alternative. Le alternative varieranno a seconda della schermata in cui ci si trova. È possibile spostarsi da un'opzione all'altra con i tasti **'Freccia'**. Dopo aver evidenziato l'opzione scelta, premere **'OK'.**

Sulla parte sinistra del tasto vi è il simbolo 'Tab' (**P**). Premendo **'Tab'** è possibile passare da una schermata all'altra. Ad esempio, quando si crea una playlist e vi sono due cartelle attive, è possibile utilizzare **'Tab'** 

modifiche. L'icona  $\left(\begin{array}{c} \blacksquare \\ \blacksquare \end{array}\right)$ nella parte in alto a sinistra per passare da una parte all'altra per effettuare delle dello schermo comparirà quando vi sono più tab tra cui spostarsi. Ogni tab sarà anche visibile nella parte alta dello schermo.

- È possibile regolare il volume del proprio ARCHOS con il tasto 'Volume' (adddi) o premendo i tasti 'Freccia' su/giù mentre si guarda un filmato o si ascolta una canzone.
- Per accedere alle proprie impostazioni personali dalla schermata principale, premere **'Menu'** e selezionare l'opzione **Settings [Impostazioni]**.
- 12 **Le impostazioni** che è possibile modificare comprendono le opzioni Sound [Suono], Display, Appearance [Apparenza], Language [Lingua] e Region [Regione], TV control [Controllo TV], Clock [Orologio], Power, Firmware e Plug-ins e System preferences [Preferenze di sistema].
	- Quando si collega il proprio dispositivo ARCHOS al computer con il cavo USB in dotazione (per trasferire musica, filmati, podcast o foto), compare una schermata recante la scritta "Enable USB?" [Attivare USB?] Premere **'OK.'** Selezionare "Charge Only" [Solo carica] se non è necessario trasferire dei file multimediali e si desidera solamente ricaricare il proprio dispositivo ARCHOS. Quando il dispositivo è collegato in modalità USB per trasferire i file, la batteria si ricarica, ma più lentamente (a seconda delle dimensioni dei file in fase di trasferimento, del numero di file, ecc.).

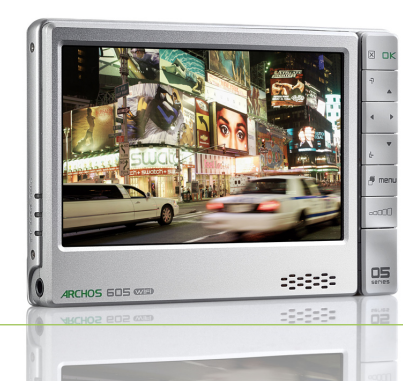

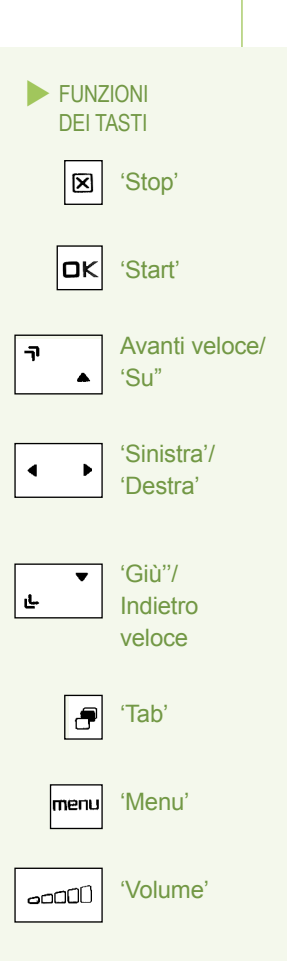